# ECTER

Gültig für Artikelnummern:

69010.306 (6-fach) 69010.312 (12-fach) 69010.324 (24-fach ) 69010.336 (36-fach)

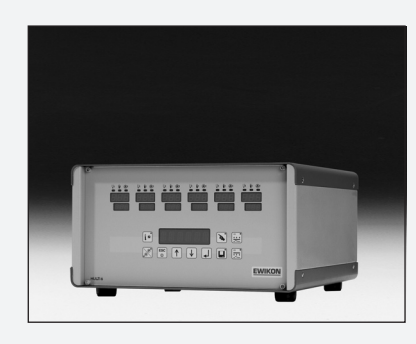

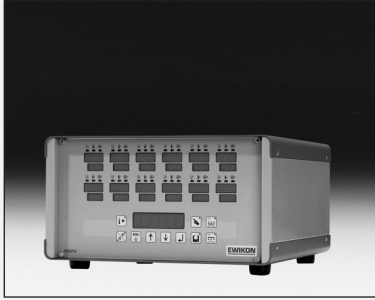

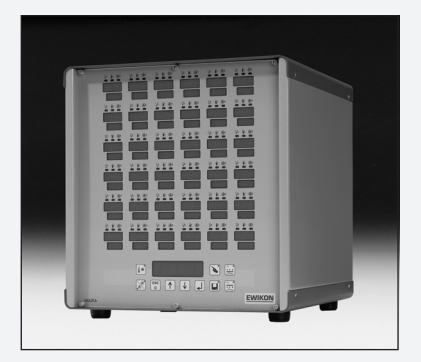

# **HPS-C-Multi 6 Heißkanalregelgeräte** Betriebsanleitung

**Ab Softwareversion 1.12**

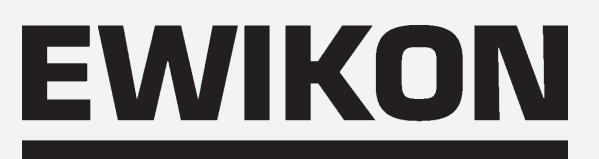

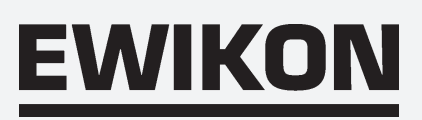

# Inhaltsverzeichnis

# **Allgemein**

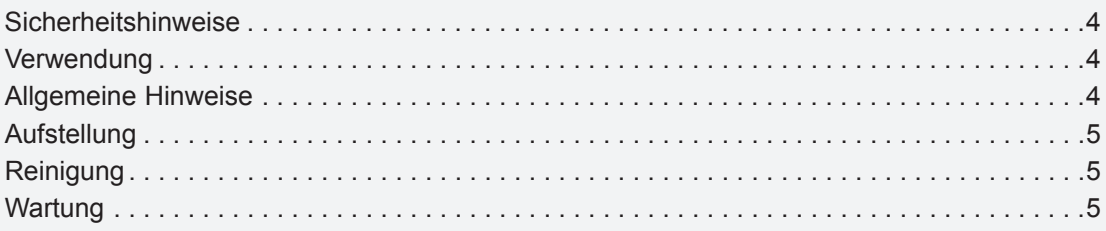

### **Regelgerät**

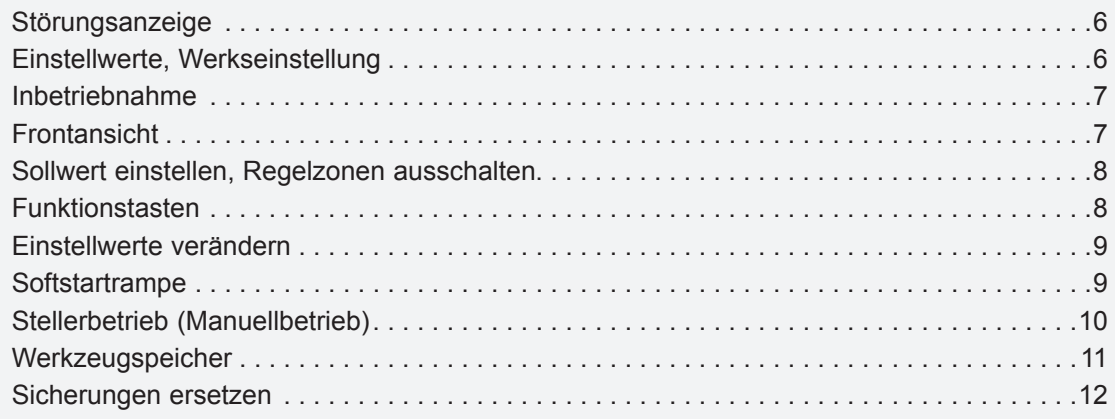

### **Anschlüsse**

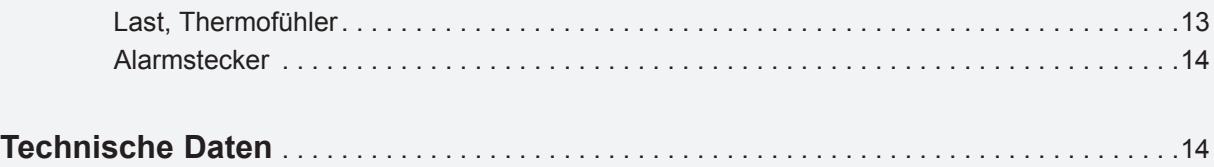

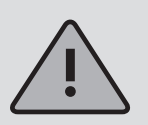

Wichtige Bedienhinweise, unbedingt beachten!

# EWIKOI

# **Sicherheitshinweise**

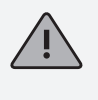

Bitte lesen Sie vor Inbetriebnahme die Betriebsanleitung sorgfältig durch.

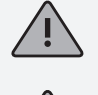

Arbeiten am Gerät dürfen nur durch qualifiziertes Personal durchgeführt werden, vor dem Öffnen des Gehäuses Netzstecker ziehen.

Sicherungen nur gegen gleichen Typ austauschen (siehe Sicherungen ersetzen).

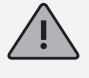

Vor dem Einstecken der Werkzeugkabel unbedingt überprüfen, ob alle Stecker richtig angeschlossen sind (siehe Anschlüsse).

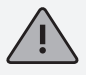

Netzkabel und Werkzeugkabel regelmäßig auf Beschädigungen überprüfen, bei Verletzung des Kabelmantels unbedingt neue Anschlussleitungen verwenden!

Im Fehlerfall kann es an den angeschlossenen Verbrauchern zu erhöhten Temperaturen kommen. Zum Schutz vor Übertemperatur ist daher eine externe Temperatursicherung vorzusehen.

# **Bestimmungsgemäße Verwendung**

Die **HPS-C-Multi 6** Regelgeräte sind industrielle Temperaturregler. Sie sind für die Regelung der Temperatur von Heißkanalwerkzeugen konzipiert. Die Geräte erfassen hierzu die Temperatur an der jeweiligen Zone mit einem Thermofühler und steuern entsprechend die Leistungsabgabe an das Heizelement.

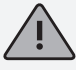

Der Hersteller haftet nicht für Schäden durch unsachgemäße Verwendung der Geräte.

# **Allgemeines**

Für jeden anzuschließenden Verbraucher wird eine Regelzone benötigt. Eine Regelzone besteht aus einem Temperaturfühlereingang und einem Lastausgang mit Sicherung.

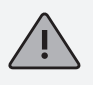

Bei der Werkzeugverkabelung ist unbedingt auf die richtige Zuordnung der Anschlüsse zu achten (siehe Anschlüsse).

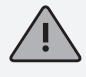

Alle nicht benötigten Regelzonen müssen ausgeschaltet werden.

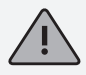

Als Verbindungsleitung für die Laststromkreise ist hitzebeständiges Litzenkabel zu verwenden. Für die Thermofühler ist eine spezielle Ausgleichsleitung erforderlich! Leitungen und Kabel sind als Originalzubehör erhältlich.

# **Aufstellung**

Das Gerät ist auf eine stabile, ebene Arbeitsfläche zu stellen, in einer Höhe, die dem Benutzer das Ablesen der Anzeige und die Bedienung erleichtert.

Das Gerät verfügt über eingebaute, leistungsfähige Lüfter, die eine übermäßige Erwärmung der Endstufe im Betrieb zuverlässig verhindern. Die zugehörigen Lüftungsöffnungen befinden sich bei den HPS-C-Multi 6 24- und 36-Zonen Geräten jeweils auf der Unterseite sowie auf der Rückseite des Gerätes. Es ist darauf zu achten, dass die Luftzufuhr zu diesen Öffnungen nicht behindert wird.

# **Reinigung**

Das Äußere des Gerätes und das Bedienfeld kann mit einem weichen, alkoholgetränkten Tuch gereinigt werden. Bitte verwenden Sie keine scharfen Reiniger oder Scheuermittel.

# **Wartung**

Das Gerät muss in regelmäßigen Abständen einer sicherheitstechnischen Prüfung nach BGV A2 unterzogen werden. Es wird empfohlen, bei HPS-C-Multi 6 24- und 36-fach Geräten gelegentlich den Staubschutzfilter des Lüfters zu reinigen. Je nach Betriebsdauer und Zustand sollte das Filter ersetzt werden.

Weiterhin sind die Lüftungsöffnungen des Gerätes zu kontrollieren und ggf. von Verschmutzung zu befreien. Diese Tätigkeit darf jedoch nicht durch den Benutzer sondern nur von qualifiziertem Servicepersonal durchgeführt werden.

Darüber hinaus sind keine weiteren Wartungsarbeiten vorgesehen. Bitte wenden Sie sich bei eventuellen Störungen an den Hersteller.

# **Störungsanzeige**

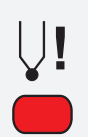

### **Temperaturfühler**

Leuchtet bei Fühlerbruch, im Istwertfenster erscheint "- - -". Ist die automatische Stellerfunktion (Automode) aktiv, wechselt die Anzeige zwischen " - - - " und " - A - ". Bei Verpolung leuchtet die Anzeige ebenfalls, im Istwertfenster erscheint dann die Raumtemperatur.

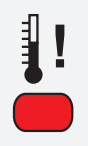

### **Temperaturabweichung**

Blinkt während der Aufheizphase der Softstartrampe. Leuchtet ständig bei Unter- oder Überschreiten der eingestellten Grenztemperaturen (siehe Einstellwerte verändern). Bei Übertemperatur wird außerdem die Stromzufuhr unterbrochen.

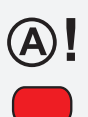

### **Überstrom**

Leuchtet bei Überschreiten des eingestellten Maximalstroms (siehe Einstellwerte verändern) oder blinkt bei Lastkreisunterbrechung. Bei Überstrom wird die Stromzufuhr unterbrochen.

# **Einstellwerte (Werkseinstellung)**

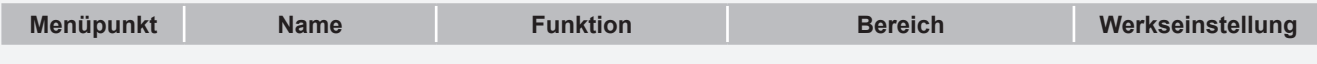

Die nachfolgenden Funktionen sind nur global für alle Zonen einstellbar

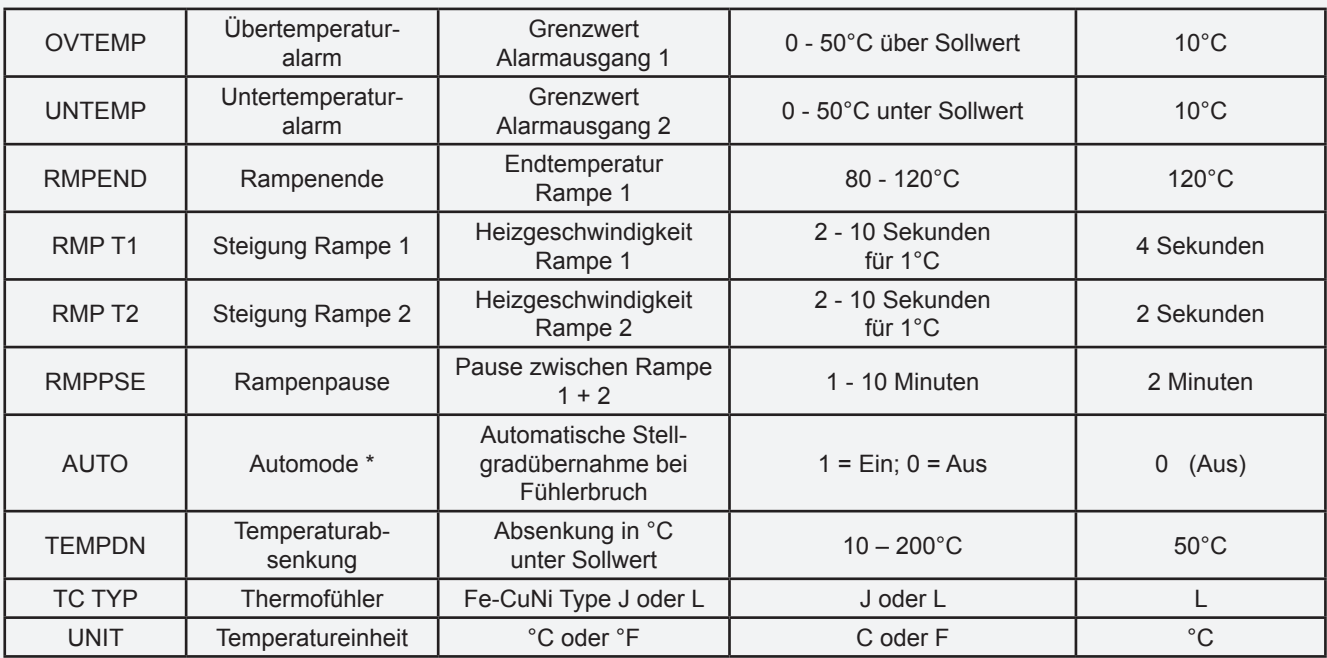

Die nachfolgenden Funktionen sind individuell für jede Einzelzone einstellbar

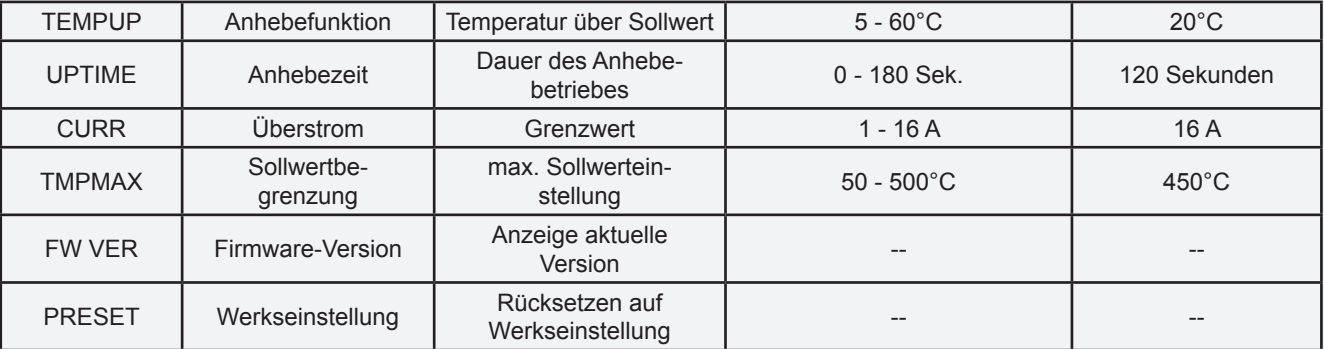

\* Automodebetrieb ist nur nach ca. 15-minütigem, störungsfreiem Betrieb möglich!

# WIKO

# **Inbetriebnahme**

Die Heißkanalregelgeräte HPS-C-Multi 6 sind für den Anschluss an ein Dreiphasen-Stromnetz (siehe technische Daten) konzipiert. Hierzu ist das Gerät mit einem CEE-Stecker ausgestattet. Der Hauptschalter befindet sich auf der Rückseite und trennt das Gerät vollständig von der Netzversorgung.

Nach sorgfältiger Überprüfung der Verkabelung, Werkzeug mit dem Regelgerät verbinden. Bei Bedarf kann über den Alarmstecker (Zubehör) eine Verbindung zur Spritzmaschine hergestellt werden. Netzkabel anschließen, Regelgerät am Hauptschalter einschalten.

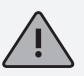

Sollwert einstellen und nicht benötigte Regelzonen unbedingt ausschalten (siehe Sollwert einstellen, Regelzonen ausschalten).

Das Regelgerät heizt nun gleichmäßig die Form auf, feuchte Heizelemente werden ausgetrocknet. Dabei blinkt die Alarmanzeige Temperaturabweichung bei allen aktiven Zonen (Softstartrampe). Im Istwertfenster wird die Temperatur in °C angezeigt. Bei den deaktivierten Zonen erscheint die Standby Anzeige.

Nach Erreichen der eingestellten Solltemperaturen kann mit den werkseitigen Einstellungen produziert werden. Treten bei der Inbetriebnahme Störungen auf, ist die Fehlerursache durch die entsprechenden Anzeigen der einzelnen Zonen zu erkennen (siehe Störungsanzeige).

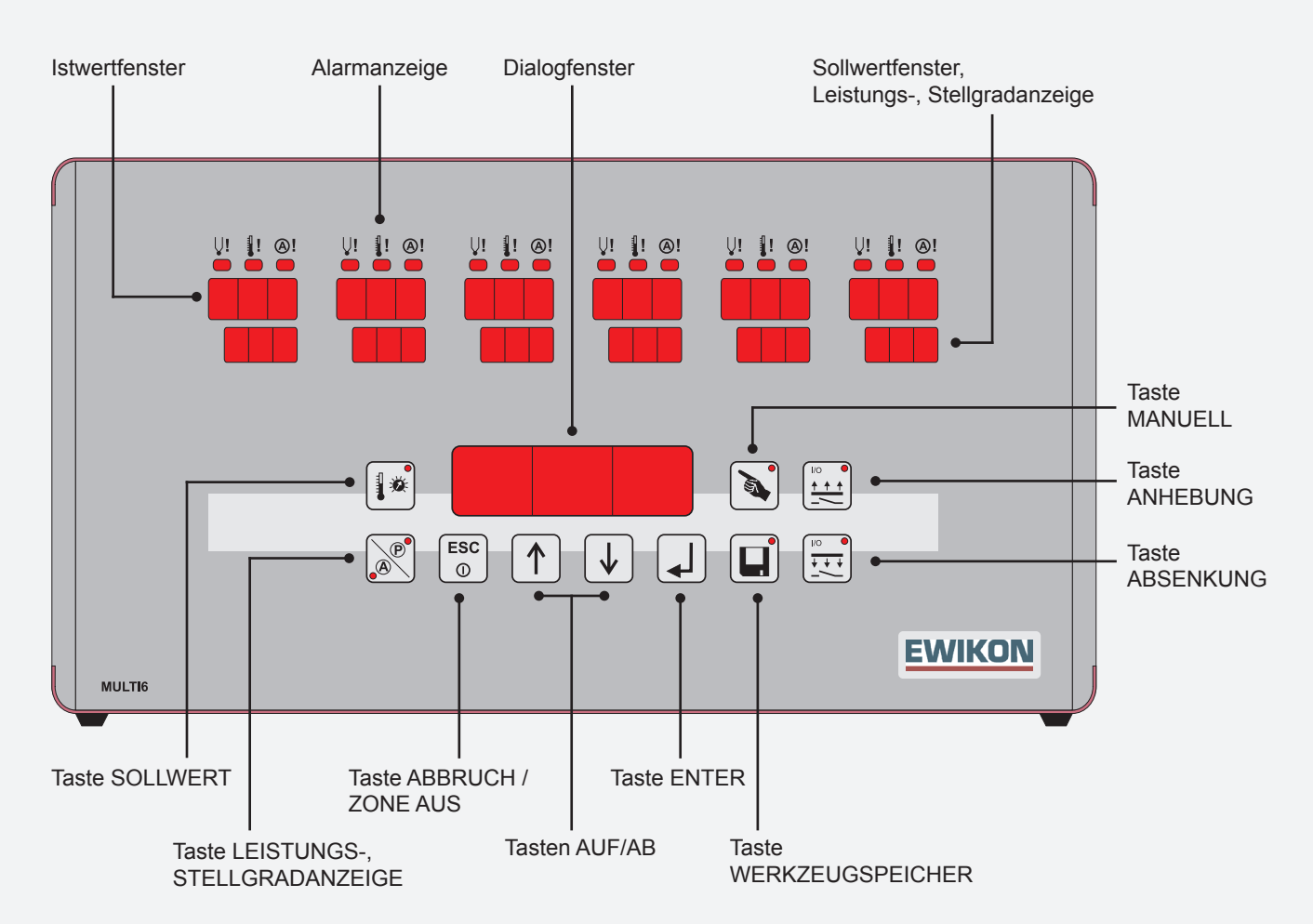

# **Frontansicht**

# **Sollwert einstellen / Regelzonen ausschalten**

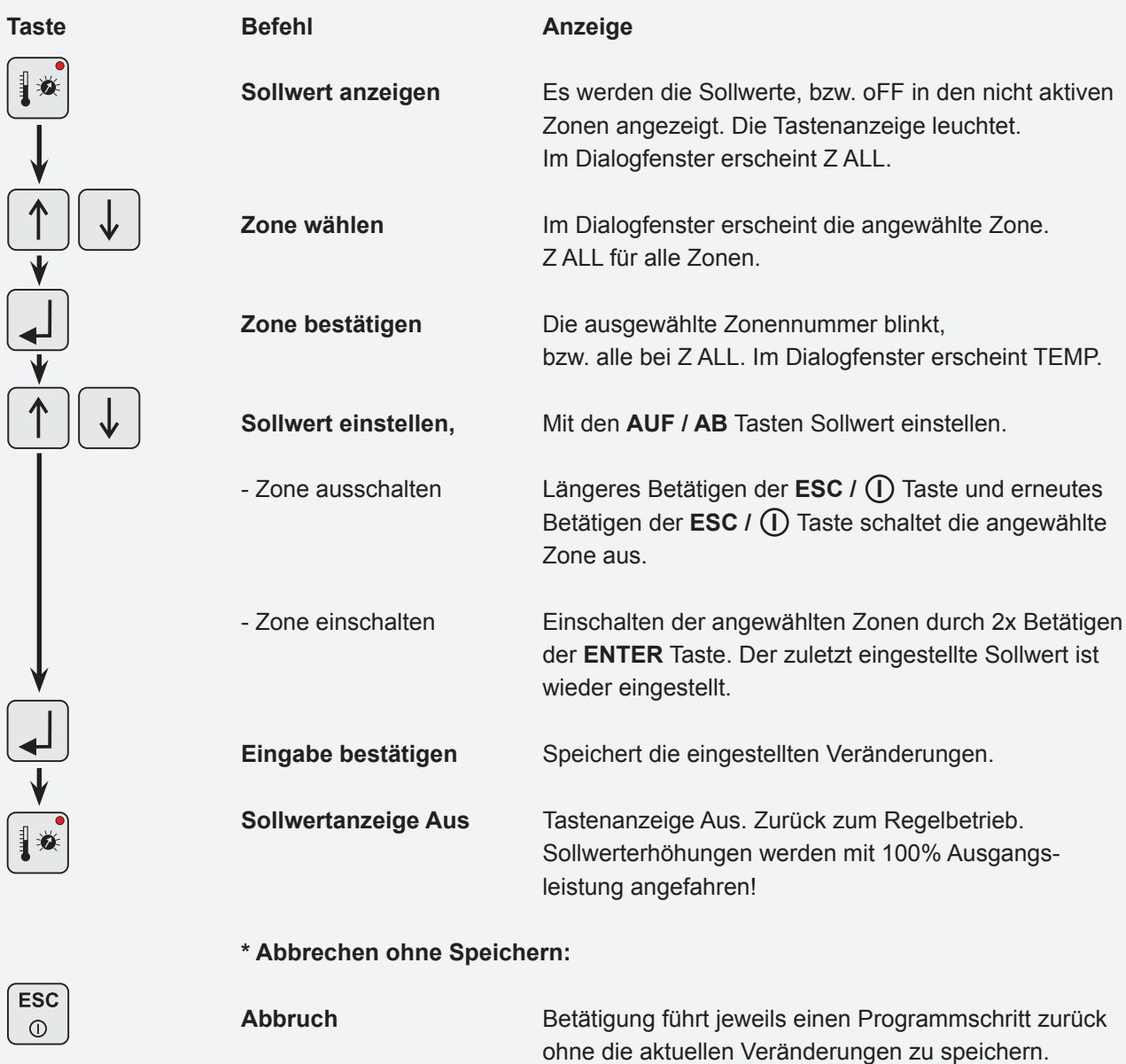

# **Funktionstasten**

Tastenanzeige leuchtet bei Betätigung (Funktion Ein).

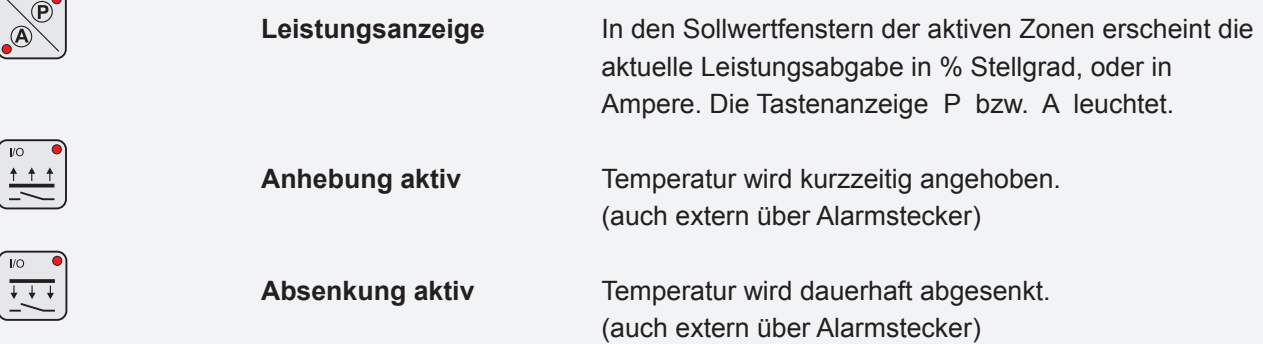

**\* Werkzeugspeicher und Manuellbetrieb siehe separates Kapitel.**

# **Einstellwerte verändern**

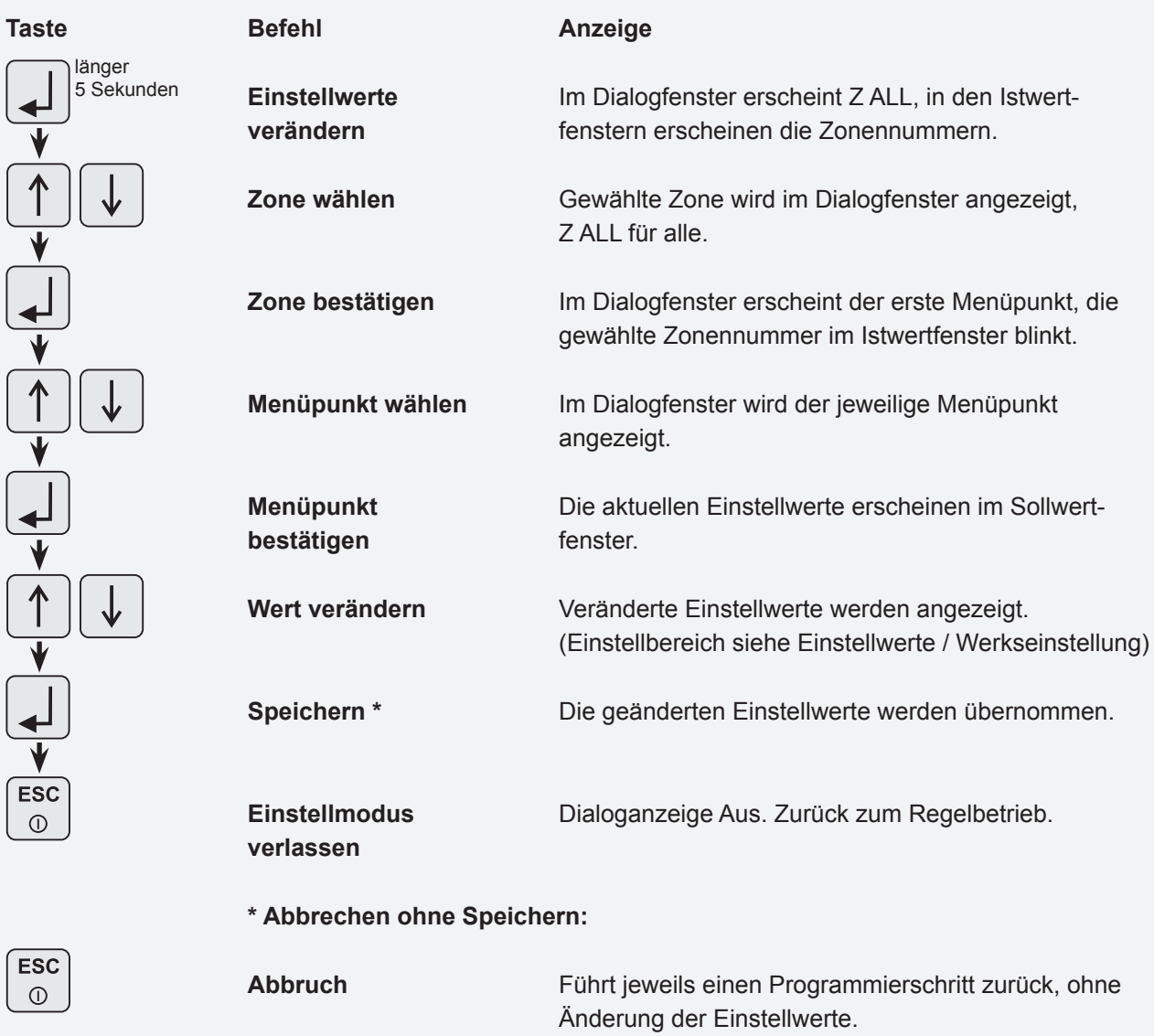

# **Softstartrampe**

**Aktiv bei:** Neustart, Wiederaufheizen nach Absenkfunktion oder nach Alarmmeldung.

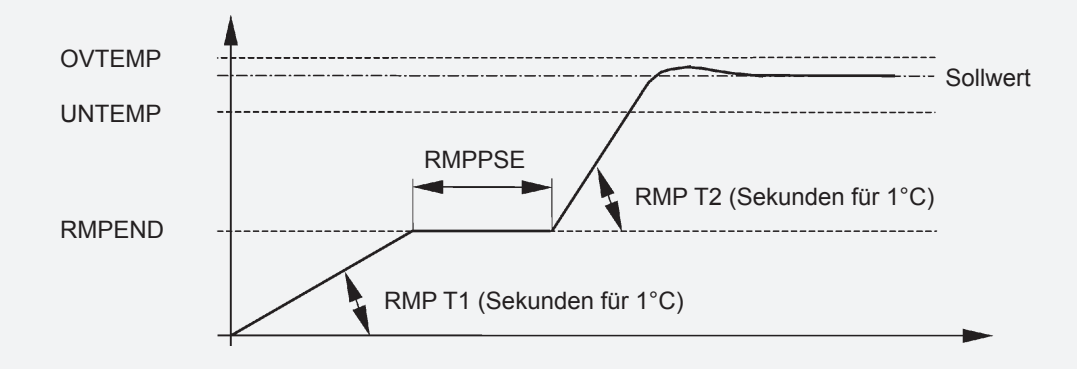

# **Stellerbetrieb (manuell)**

ACHTUNG: In dieser Betriebsart wird Ihr Heißkanal nicht geregelt und bei Übertemperatur nicht abgeschaltet. Eine Überhitzung und Zerstörung des Heißkanals ist somit möglich!

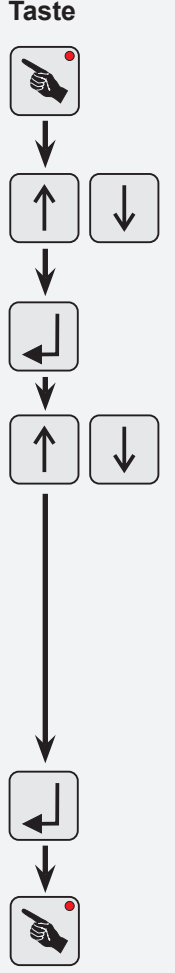

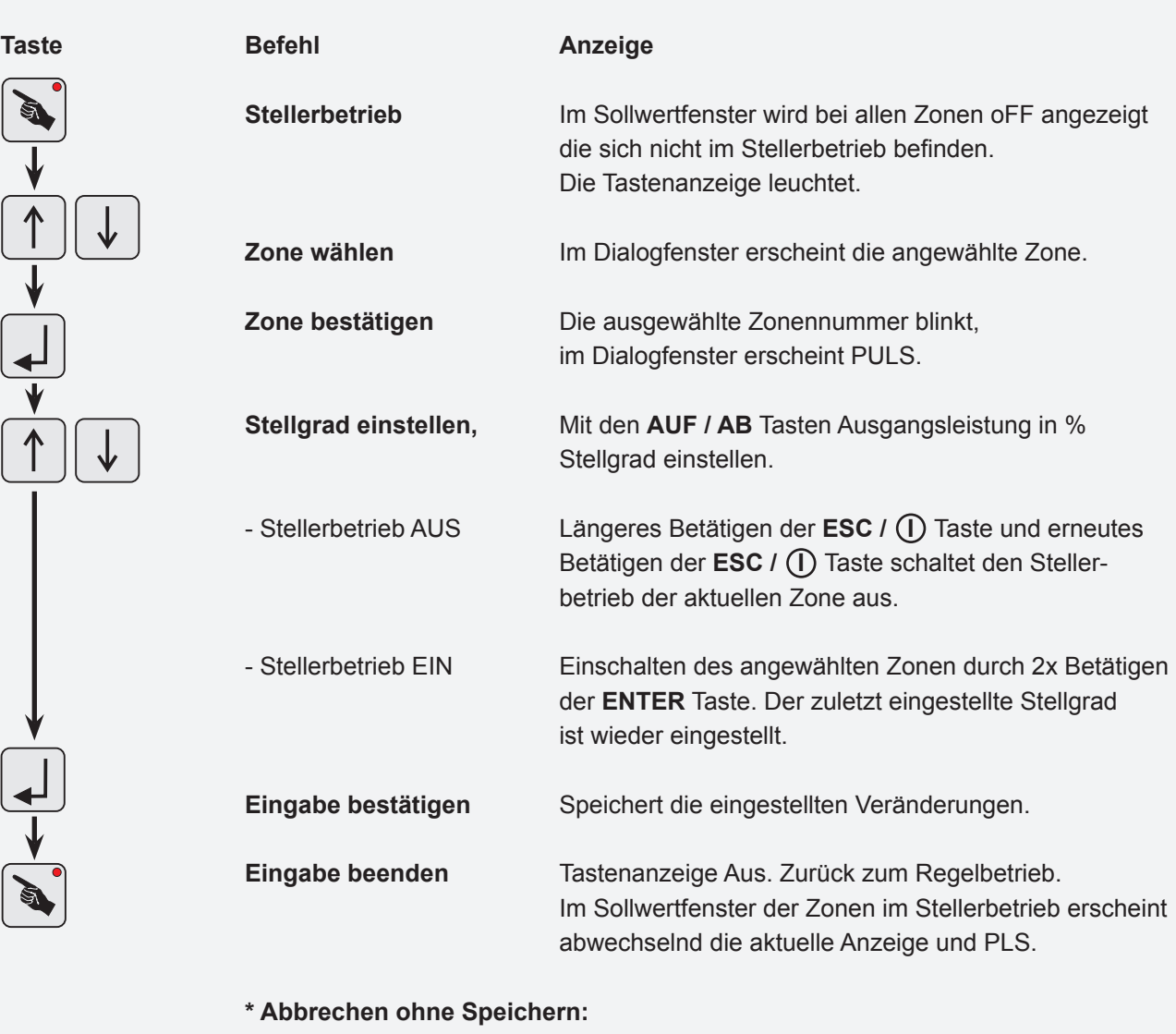

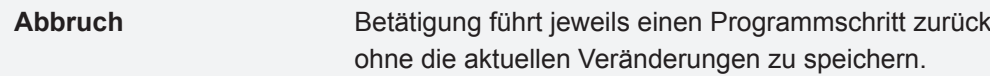

**\* Der aktivierte Stellerbetrieb wird durch Ausschalten des Geräts am Hauptschalter zurückgesetzt!**

**ESC**  $\odot$ 

# **Werkzeugspeicher**

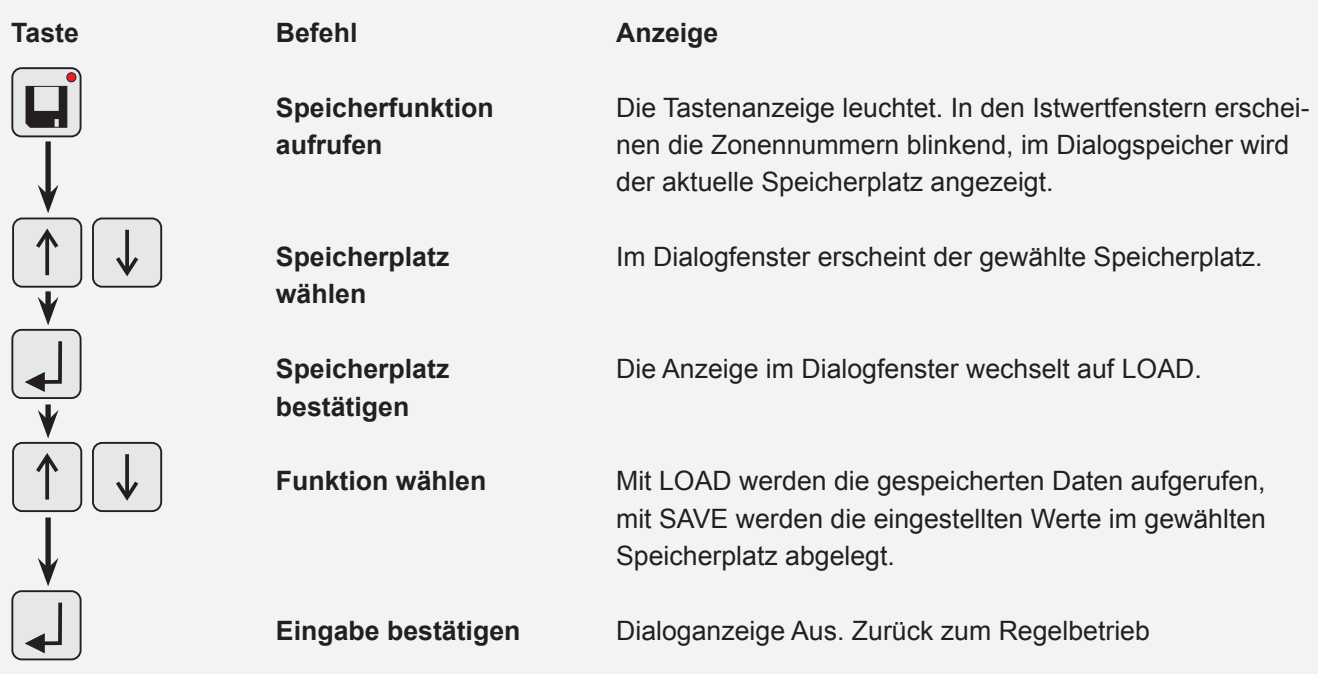

# **Sicherungen ersetzen**

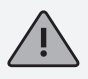

Arbeiten am Gerät dürfen nur durch qualifiziertes Personal durchgeführt werden, vor dem Öffnen des Gehäuses Netzstecker ziehen.

Zum Wechseln der Sicherungen Frontplattenbefestigungen lösen, Frontplatte abnehmen und Steckverbindungen lösen. Betroffene Regelkarte ziehen. Sicherungen unbedingt durch gleichen Typ ersetzen!

Die Regelkarten sind jeweils für 6 Zonen ausgelegt. Zuordnung siehe unten.

Zusammenbau in umgekehrter Reihenfolge.

# **Zuordnung Zonen / Regelkarten**

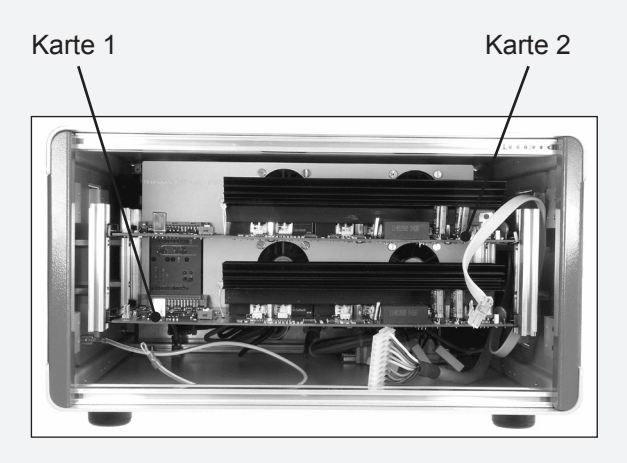

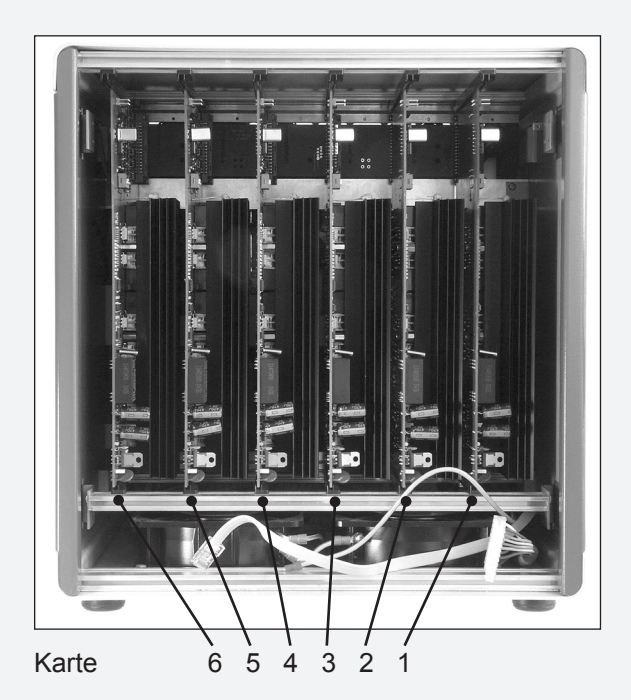

![](_page_11_Picture_10.jpeg)

Sicherungen Regelkarte

![](_page_11_Picture_338.jpeg)

![](_page_11_Picture_339.jpeg)

![](_page_12_Picture_0.jpeg)

## **Anschlüsse** (nach DIN 16765-A)

### **Last 16-pol Last 24-pol**

![](_page_12_Figure_3.jpeg)

![](_page_12_Picture_344.jpeg)

![](_page_12_Figure_6.jpeg)

| <b>Zone</b>                             | PIN     |
|-----------------------------------------|---------|
| 1, 13, 25                               | 1 / 13  |
| 2, 14, 26                               | 2/14    |
| 3, 15, 27                               | 3 / 15  |
| 4, 16, 28                               | 4 / 16  |
| 5, 17, 29                               | 5/17    |
| 6, 18, 30                               | 6 / 18  |
| 7, 19, 31                               | 7 / 19  |
| 8, 20, 32                               | 8 / 20  |
| 9, 21, 33                               | 9 / 21  |
| 10, 22, 34                              | 10 / 22 |
| 11, 23, 35                              | 11 / 23 |
| 12, 24, 36                              | 12/24   |
| Schutzleiter auf<br>Gehäuse verdrahten! |         |

**Thermofühler 16-pol Thermofühler 32-pol**

![](_page_12_Figure_9.jpeg)

| Zone                                    | PIN         |
|-----------------------------------------|-------------|
|                                         | $1 + 19 -$  |
| 2                                       | $2 + 110 -$ |
| 3                                       | $3 + 11 -$  |
| 4                                       | $4 + 12 -$  |
| 5                                       | $5 + 13 -$  |
| 6                                       | $6 + 114 -$ |
| $7^*$                                   | $7 + 15 -$  |
| 8*                                      | $8 + 16 -$  |
| Schutzleiter auf<br>Gehäuse verdrahten! |             |

\* bei HPS-C-Multi 6, 6-fach nicht verdrahtet

![](_page_12_Figure_13.jpeg)

![](_page_12_Picture_345.jpeg)

![](_page_13_Picture_0.jpeg)

# **Anschlüsse**

### **Alarmstecker 12-pol**

(Gegenstecker bzw. Alarmleitung siehe Zubehör)

Alarmausgänge: 1 = Übertemperatur , 2 = Untertemperatur

![](_page_13_Figure_5.jpeg)

![](_page_13_Picture_217.jpeg)

Alarmeingänge: 1 = Temperaturabsenkung , 2 = Temperaturanhebung

![](_page_13_Figure_8.jpeg)

# **Technische Daten**

![](_page_13_Picture_218.jpeg)

Gehäuse: Metall-Halbschalengehäuse, IP20, Schutzklasse I

![](_page_13_Picture_219.jpeg)

**Heißkanalsysteme GmbH** Siegener Straße 35 35066 Frankenberg Tel: (+49) 64 51 / 50 10 Fax: (+49) 64 51 / 50 12 02 E-mail: info@ewikon.com www.ewikon.com

**EWIKON 01/2006** Artikelnummer: 13830 Technische Änderungen vorbehalten. EWIKON 01/2006Artikelnummer: 13830 Technische Änderungen vorbehalten. EMIKON